# Build Accessible Web Apps with ArcGIS Maps SDK for JavaScript and Calcite Design System

Kitty Hurley

Kelly Hutchins

2024 ESRI DEVELOPER SUMMIT

view.goTo({
 center: [-126, 49]
})
.catch(function(error) {
 if (error.name != "AbortError"
 console.error(error);
 }
});

### Agenda Build accessible web apps

- Introduction to accessibility
- Web Content Accessibility Guidelines (WCAG)
- Accessibility with Maps SDK for JS and Calcite
- Build accessibility into mapping apps
- Tools and Resources

# Introduction to accessibility Kelly Hutchins

tew.goTo({
 center: [-126, 49]

catch(function(error) {
 if (error.name != "AbortError") console.error(error);

viewModelScope.launch {

# Who are we designing for?

Quick facts on accessibility

- 12.7% of Americans have a disability <sup>1</sup>
- •47.1% of Americans over 75 years of age have a disability <sup>1</sup>
- 1.3. billion people worldwide experience a significant disability<sup>2</sup>

# 1 in 6 people

# Screen readers

WebAIM's 2024 survey results

- JAWS is the primary desktop screen reader, but NVDA is a close second.
- Chrome is the most used browser for screen readers.
- Nearly 72% of screen reader users rated their internet proficiency as advanced.

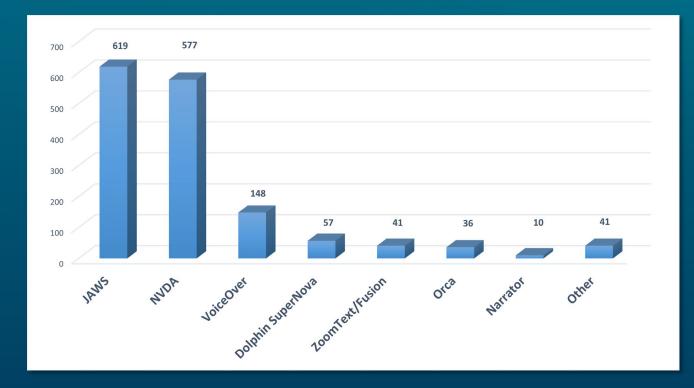

#### Source: WebAIM Screen Reader User Survey #10 Results

# Benefits to the web

Make an impact with accessibility

- Reach a broader audience
- Reduce the risk of legal implications
- Develop an innovative mindset
- Improve reputation
- Reduce load times

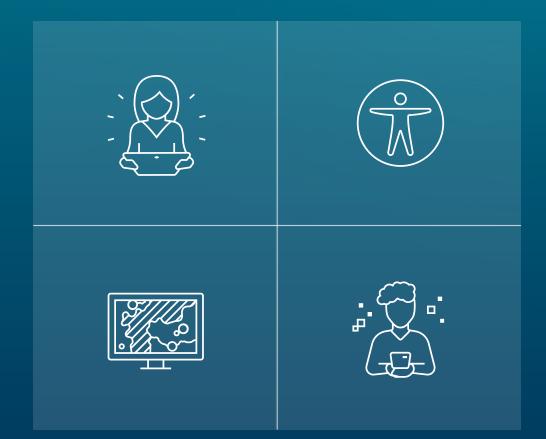

# Web Content Accessibility Guidelines (WCAG) Kitty Hurley

center: [-126, 49]

catch(function(error) {
 if (error.name != "AbortError") {
 console.error(error);

courryParameters =
cryParameters().apply {
 courryParameters = "price > 200"

viewModelScope.launch {

# Web standards

Web Content Accessibility Guidelines (WCAG) 2.2

### Success Criterion

- 1. Perceivable
- 2. Operable
- 3. Understandable
- 4. Robust
- •Levels

### - A: Basic

- AA: Desirable (Many organizations)
- **AAA**: Comprehensive

# WCAG examples

Levels and their meaning

| Level | Success Criterion          | Description                                                                                                    |
|-------|----------------------------|----------------------------------------------------------------------------------------------------|
| A     | 1.4.1: Use of Color        | Color is not used as the only visual means of conveying information, indicating an action, prompting a response, or distinguishing a visual element. |
| AA    | 1.4.3: Contrast (Minimum)  | The visual presentation of text and images of text has a contrast ratio of at least 4.5 to 1.                                                        |
| AAA   | 1.4.6: Contrast (Enhanced) | The visual presentation of text and images of text has a contrast ratio of at least 7 to 1.                                                          |

# 1.4.1: Use of Color

Color is not used as the only means of conveying information, indicating an action, prompting a response, or distinguishing a visual element.

 Favorite color

 Type a color

### 1.4.3: Contrast (Minimum) Level AA

The visual presentation of text and images of text has a contrast ratio of at least 4.5 to 1.

Map contrast ranges:

- <u>4.65 to 1</u>
- •<u>6.11 to 1</u>

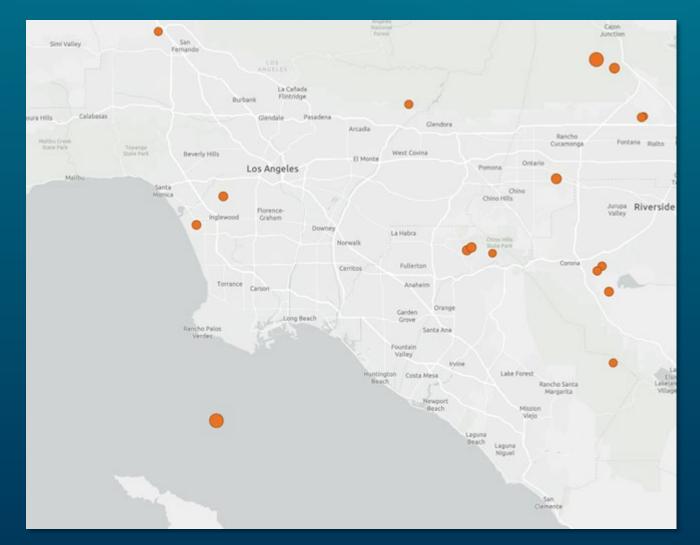

### 1.4.6: Contrast (Enhanced) Level AAA

The visual presentation of text and images of text has a contrast ratio of at least 7 to 1.

Map contrast ranges:

- <u>13.92 to 1</u>
- <u>18.26 to 1</u>

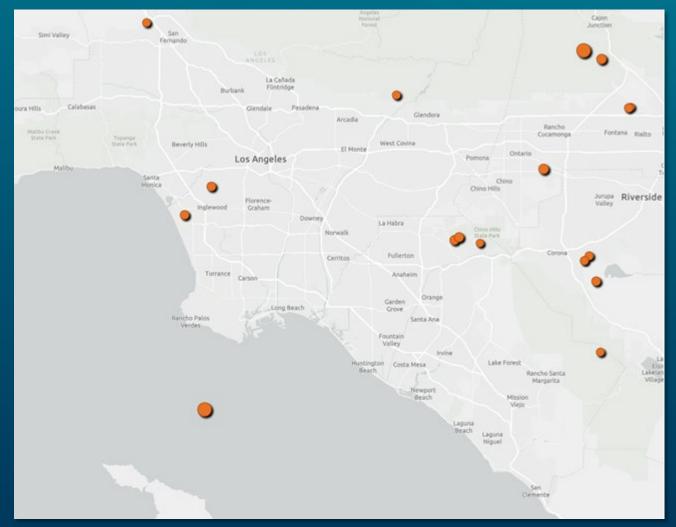

center: [-126, 49]

catch(function(error) {
 if (error.name != "AbortError") console.error(error);

# Accessibility with Maps SDK for JS and Calcite

Kitty Hurley and Kelly Hutchins

ryParameters =
ryParameters().apply {
ryParameters().apply {
ryParameters().apply 200'
ryParameters().apply 200'
ryParameters().apply 200'
ryParameters().apply 200'
ryParameters().apply 200'
ryParameters().apply 200'
ryParameters().apply 200'
ryParameters().apply 200'
ryParameters().apply 200'
ryParameters().apply 200'
ryParameters().apply 200'
ryParameters().apply 200'
ryParameters().apply 200'
ryParameters().apply 200'
ryParameters().apply 200'
ryParameters().apply 200'
ryParameters().apply 200'
ryParameters().apply 200'
ryParameters().apply 200'
ryParameters().apply 200'
ryParameters().apply 200'
ryParameters().apply 200'
ryParameters().apply 200'
ryParameters().apply 200'
ryParameters().apply 200'
ryParameters().apply 200'
ryParameters().apply 200'
ryParameters().apply 200'
ryParameters().apply 200'
ryParameters().apply 200'
ryParameters().apply 200'
ryParameters().apply 200'
ryParameters().apply 200'
ryParameters().apply 200'
ryParameters().apply 200'
ryParameters().apply 200'
ryParameters().apply 200'
ryParameters().apply 200'
ryParameters().apply 200'
ryParameters().apply 200'
ryParameters().apply 200'
ryParameters().apply 200'
ryParameters().apply 200'
ryParameters().apply 200'
ryParameters().apply 200'
ryParameters().apply 200'
ryParameters().apply 200'
ryParameters().apply 200'
ryParameters().apply 200'
ryParameters().apply 200'
ryParameters().apply 200'
ryParameters().apply 200'
ryParameters().apply 200'
ryParameters().apply 200'
ryParameters().apply 200'
ryParameters().apply 200'
ryParameters().apply 200'
ryParameters().apply 200'
ryParameters().apply 200'
ryParameters().apply 200'
ryParameters().apply 200'
ryParameters().apply 200'
ryParameters().apply 200'
ryParameters().apply 200'
ryParameters().apply 200'
ryParameters().apply 200'
ryParameters().apply 200'
ryParameters().apply 200'
ryParameters().apply 200'
ryParameters().apply 200'
ryParameters().apply 200'
ryParameters().apply 200'
ryParameters().apply 200'
ryParameters().apply 200'
ryParameters().apply 200'
ryParameters().apply 200'
ryPa

viewModelScope.launch {

Calcite accessibility

Accessibility features with Calcite

- Reduced motion support
- High contrast
- Keyboard navigation

• Live regions

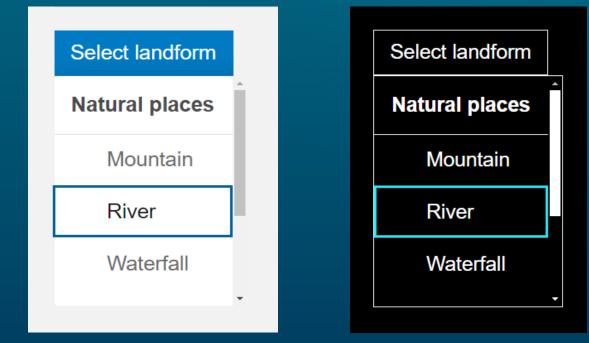

# Maps SDK for JS accessibility

Accessibility features with Maps SDK for JS

### Colorblind friendly color

ramps

- MapView and SceneView keyboard navigation
- Color contrast theme support
- Popup focus
- Widget
  - Roles and built on Calcite

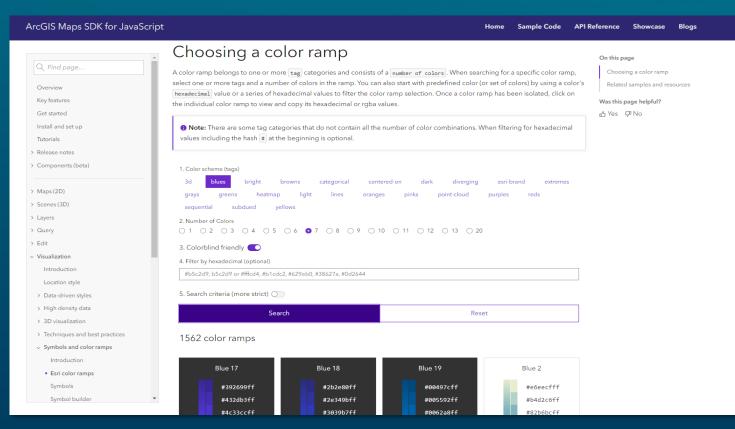

# MapView keyboard navigation

2D maps

| Кеу        | MapView Behavior                                  |
|------------|---------------------------------------------------|
| Arrow keys | Nudge the map to the left, right, up or down.     |
| N          | Adjust the map to point north.                    |
| A          | Rotate the map counterclockwise.                  |
| D          | Rotate the map clockwise.                         |
| +          | Incrementally zoom in from the center of the map. |
| -          | Incrementally zoom out from the center of map.    |

# SceneView keyboard navigation

3D maps

| Key        | SceneView Behavior                                          |  |
|------------|-------------------------------------------------------------|--|
| Arrow keys | Nudge the view to the left, right, up or down.              |  |
| Р          | Adjust the camera to perpendicular of the data in the view. |  |
| N          | Adjust the view to point north.                             |  |
| W          | Tilt the camera up.                                         |  |
| A          | Rotate the camera counterclockwise.                         |  |
| S          | Tilt the camera down.                                       |  |
| D          | Rotate the camera clockwise.                                |  |
| J          | J In a global scene, move down – closer to the view.        |  |
| U          | In a global scene, move up – higher from the view.          |  |
| +          | Incrementally zoom in from the center of the map.           |  |
| -          | Incrementally zoom out from the center of map.              |  |

### Keyboard Navigation Component 2D and 3D

- Web component
  - oUse in your own apps
- https://github.com/Esri/instant-appscomponents

| Shortcut Action |                                  |  |
|-----------------|----------------------------------|--|
| Option + M      | Select the map                   |  |
| Select the map  | )                                |  |
| Shortcut        | Action                           |  |
| Arrow keys      | Nudge to left, right, up, or dov |  |
| Ν               | Adjust to point north            |  |
| А               | Rotate counterclockwise          |  |
| D               | Rotate clockwise                 |  |
| +               | Zoom in at the center            |  |
| -               | Zoom out at the center           |  |

center: [-126, 49]

catch(function(error) {
 if (error.name != "AbortError") {
 console.error(error);

# Build accessibility into mapping apps Kitty Hurley and Kelly Hutchins

viewModelScope.launch {

# Descriptions

Set an aria-describedby to your map

- <u>aria-describedby</u> identifies the element, or elements used to describe its purpose.
- Use to provide a descriptive label for your UI

### 

```
<div id="viewDiv"></div>
<script>
 const map = new WebMap({
   portalItem: {
     id: "f2e9b762544945f390ca4ac3671cfa72"
 });
 const view = new MapView({
   map,
   container: "viewDiv"
 });
 view.when(() => {
   document.querySelector("#map-description").innerText = map.portalItem.snippet;
   view.container.setAttribute("aria-describedby", "map-description");
   const rootNode = document.getElementsByClassName("esri-view-surface");
   for (let i = 0; i < rootNode.length; i++) {</pre>
     rootNode[i].setAttribute("aria-describedby", "map-description");
 });
</script>
```

### Live regions Dynamic content updates

- Live regions provide dynamic context as an app's state changes, such as when your map has loaded
- Live regions can be set to "off" (default), "polite", or "assertive"
  - Assertive should only be used for time-sensitive or crucial notifications

### • • •

<body aria-describedby="map-loaded"> <div id="mapView"></div> </body>

# **Description and Live region**

Code sample

### •••

```
<div id="viewDiv"></div>
```

```
<script>
  const map = new WebMap({
    portalItem: {
      id: "f2e9b762544945f390ca4ac3671cfa72"
    }
 });
  const view = new MapView({
    map,
    container: "viewDiv"
 });
  view.when(() => {
    document.guerySelector("#map-description").innerText = map.portalItem.snippet;
    document.querySelector("#map-loaded").innerText = `${map.portalItem.title} map has loaded.`;
    view.container.setAttribute("aria-describedby", "map-description");
    const rootNode = document.getElementsByClassName("esri-view-surface");
    for (let i = 0; i < rootNode.length; i++) {</pre>
      rootNode[i].setAttribute("aria-describedby", "map-description");
    }
 });
</script>
```

# Description and Live region demo

Demo with JAWS transcript

aiting for services arcgis com

Map Description and Live Regions

- Accidental Deaths map has loaded.
   Map description
- Toggle mode toggle button. To toggle the state press spacebar.
- The map summarizes the count, and rates, of accidental deaths in each state.

# Consistent focus

Sequential navigation through an app

 Navigate an app sequentially to preserve meaning and operability

- Mobility impairments, Cognitive impairments, such as ADHD

 Ensure the visual presentation has a contrast ratio of 3 to 1

| First name:                           |  |   |
|---------------------------------------|--|---|
|                                       |  |   |
| Session title:                        |  |   |
|                                       |  |   |
| · · · · · · · · · · · · · · · · · · · |  | ) |
| Feedback:                             |  |   |
|                                       |  |   |
|                                       |  |   |
|                                       |  |   |
|                                       |  |   |
|                                       |  |   |

# Consistent focus demo

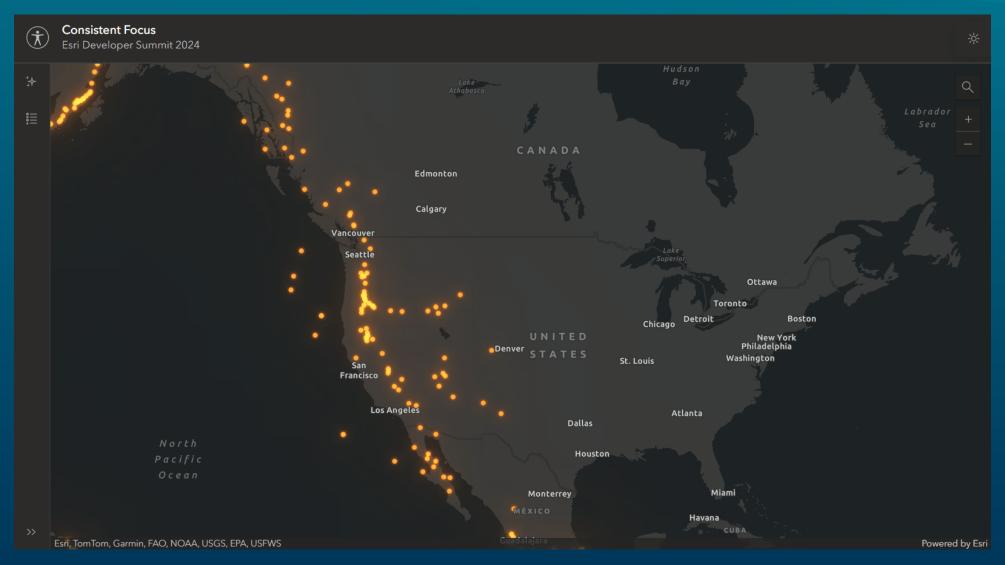

# Consistent focus with Calcite code

Calcite action bar and panel focus

#### 

```
// Active action
const handleActionBarClick = ({ target }) => {
    if (target.tagName !== "CALCITE-ACTION") {
        return;
    }
```

```
if (activeWidget) {
    activeActionEl = document.querySelector(`[data-action-
id=${activeWidget}]`).removeAttribute("active");
    activePanelEl = document.querySelector(`[data-panel-id=${activeWidget}]`).closed = true;
}
```

```
const nextWidget = target.dataset.actionId;
if (nextWidget !== activeWidget) {
    document.querySelector(`[data-action-id=${nextWidget}]`).active = true;
    document.querySelector(`[data-panel-id=${nextWidget}]`).closed = false;
    activeWidget = nextWidget;
    document.querySelector(`[data-panel-id=${nextWidget}]`).setFocus();
    } else {
    activeWidget = null;
    }
};
```

```
actionBarEl.addEventListener("click", handleActionBarClick);
```

#### // Panel interaction

```
const panelEls = document.querySelectorAll("calcite-panel");
for (let i = 0; i < panelEls.length; i++) {
  panelEls[i].addEventListener("calcitePanelClose", () => {
    document.querySelector(`[data-action-id=${activeWidget}]`).closed = true;
    document.querySelector(`[data-action-id=${activeWidget}]`).active = false;
    document.querySelector(`[data-action-id=${activeWidget}]`).setFocus();
    activeWidget = null;
  });
```

# Consistent focus with Map widgets code

Map widget focus

### $\bullet \bullet \bullet$

```
// Handle search/popup focus
const searchEl = document.querySelector("arcgis-search");
let abortController;
```

```
searchEl.addEventListener("searchComplete", onSearchComplete);
```

```
async function onSearchComplete() {
    const reactiveUtils = await $arcgis.import("esri/core/reactiveUtils");
```

```
abortController?.abort();
const { signal } = (abortController = new AbortController());
const view = mapEl.view;
```

```
// When the popup is visible set focus on it.
await reactiveUtils.whenOnce(() => view.popup.visible, signal);
view.popup.focus();
```

```
// And when the popup is closed move the focus back to the search wiget.
await reactiveUtils.whenOnce(() => !view.popup.visible, signal);
searchEl.focusSearch();
```

# High contrast

Adapt screen to distinguish elements

 Allows the user to increase contrast of elements on their screen to more easily read text and distinguish between different elements.

- Visual impairments, such as color blindless or low vision

Enabling forced-colors

- Operating system setting

- Browser tools

### - <u>Chrome</u>

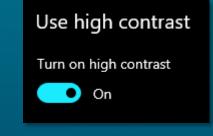

Emulate CSS media feature forced-colors Forces CSS forced-colors media feature

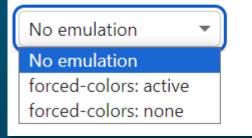

# High contrast demo

Dynamically change the basemap and layer

High Contrast Esri Developer Summit 2024

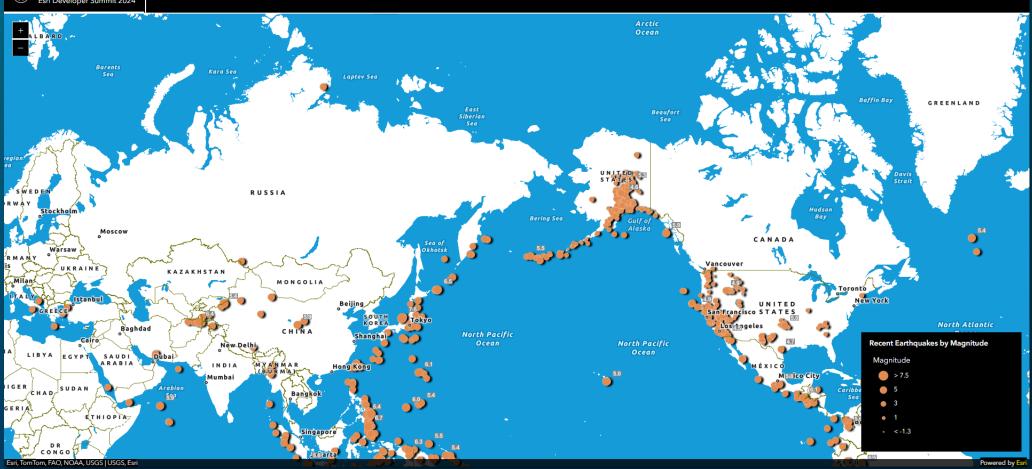

# High contrast code

forced-colors CSS media feature

### $\bullet \bullet \bullet$

```
// High contrast support with basemap and layer effects
const contrastMedia = matchMedia("(forced-colors: active)");
function checkContrastMedia() {
    if (mode == "dark") {
        mapEl.basemap = contrastMedia.matches ? highContrastDarkBasemap : "dark-gray-vector";
        contrastMedia.matches ? earthquakeLayer.effect = "bloom(1.5, 0.5px, 0.1)" : earthquakeLayer.effect =
    "bloom(0, 0px, 0)";
    } else {
        mapEl.basemap = contrastMedia.matches ? highContrastLightBasemap : "gray-vector";
        contrastMedia.matches ? earthquakeLayer.effect = "drop-shadow(3px, 1px, 3px)" :
    earthquakeLayer.effect = "drop-shadow(0px, 0px, 0px)";
    }
}
```

// Event listeners on map load and high contrast media query
mapEl.addEventListener("arcgisViewChange", checkContrastMedia);
contrastMedia.addListener(checkContrastMedia);

# Animations and reduced motion

prefers-reduced-motion

- Removes, reduces, or replaces motion-based animation
  - Vestibular motion, such as inner ear movement from the head controlling balance
- Enabling prefers-reduced-motion
  - Operating system setting
  - Browser tools

- <u>Chrome</u>

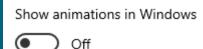

Emulate CSS media feature prefers-reduced-motion Forces CSS prefers-reduced-motion media feature

| No emulation -                 |   |
|--------------------------------|---|
| No emulation                   | ľ |
| prefers-reduced-motion: reduce |   |

# Animations and reduced motion demo

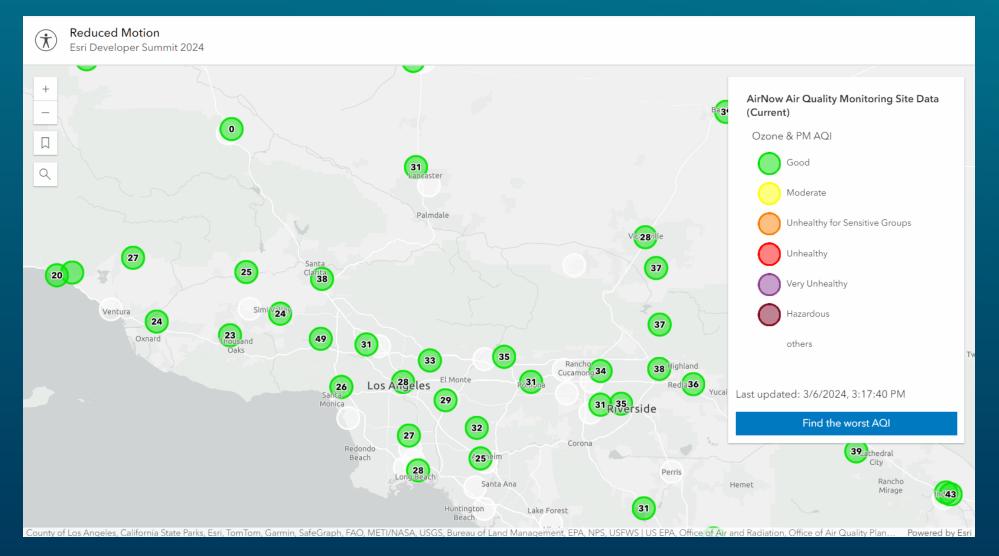

## GoToOverride

Modify the goTo function to account for reduced animation

#### •••

```
function overrideGoToOptions(view, goToParams) {
```

```
const { target, options } = goToParams;
```

```
return view.goTo(target, {
    ...options,
    animate: !isReduced(),
});
```

}

#### •••

```
const view = new MapView({
   container: "viewDiv",
   map,
   popup: {
     goToOverride: overrideGoToOptions
   },
   center: [-117.87, 34.31],
   zoom: 8,
   constraints: {
     minScale: 9000000
   }
});
```

#### 

```
view.ui.add(new Expand({
   view,
   group: "left",
   content: new Bookmarks({
     view,
     visibleElements: {
        thumbnail: false
     },
   goToOverride: overrideGoToOptions })
}), "top-left");
```

### •••

view.ui.add(new Expand({
 view,
 group: "left",
 content: new Search({
 view,
 goToOverride: overrideGoToOptions
 })
}), "top-left");

# Check if reduced motion matches

matchMedia prefers-reduced-motion

```
function isReduced() {
   return window.matchMedia('(prefers-reduced-motion: reduce)').matches;
}
```

### •••

```
if (worst) view.goTo(worst, {
    animate: !isReduced()
});
```

### •••

// Only play the animation if AQI is greater than 151 and user does not have reduced motion
expression: `\$feature.OZONEPM\_AQI\_SORT >= 151 && !\${isReduced()}`

center: [-126, 49]

catch(function(error) {
 if (error.name != "AbortError") {
 console.error(error);

# **Tools and Resources**

Kitty Hurley and Kelly Hutchins

viewModelScope.launch {

# Accessibility tools

Lean into accessibility

- <u>Color Contrast Checker</u> by WebAIM
- <u>Contrast Grid</u> by Eightshapes
- Browser extensions
  - Colorblindly
  - <u>Axe</u> by Deque
  - <u>WAVE</u> by WebAIM
  - Accessibility Insights by Microsoft
  - Accessibility Checker by Silktide

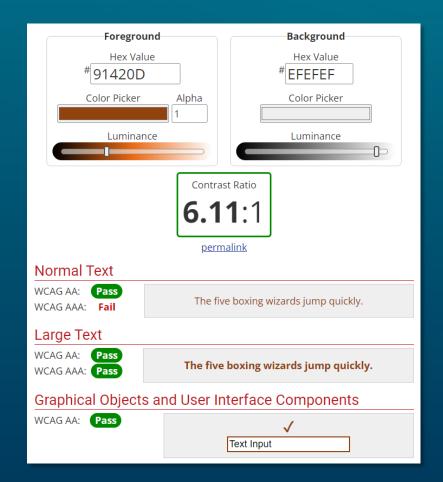

# More accessibility tools

Lean into accessibility

### Browser accessibility features

- <u>Chrome</u>

### - Firefox

MagentaA11y

<u>Dev</u> specific introduction to accessibility

# Accessibility resources

Exploring accessibility further

GitHub demos and code: <u>https://esriurl.com/a11y-ds-2024</u>

Resources and tools: <u>https://esriurl.com/a11y-resources</u>

Community: <a href="https://esriurl.com/a11y-community">https://esriurl.com/a11y-community</a>

• Developer guides

- https://esriurl.com/js-a11y
- https://esriurl.com/calcite-a11y

# Please Share Your Feedback in the App

### Download the Esri Events app and find your event

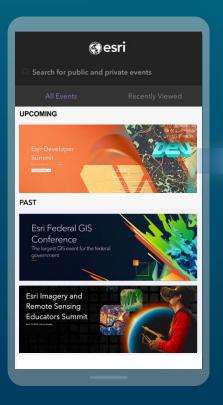

# Select the session you attended

| ≡            | Scl           | nedule           | الله<br>الله<br>ال |
|--------------|---------------|------------------|--------------------|
| MON          |               |                  |                    |
| 25           | 26            | 27               | 28                 |
|              | Schedule      | My Agenda        | a                  |
| Monday, O    | ctober 25     |                  |                    |
| 6:00 PM - 7  | :30 PM        |                  |                    |
| Welcome      | Reception     |                  |                    |
| Primrose Lo  | obby          |                  |                    |
| Save Ses     | sion          |                  | Ņ                  |
| 5:30 PM - 7  | :30 PM        |                  |                    |
| Registratio  | on            |                  |                    |
| Primrose Lo  | obby          |                  |                    |
| Save Ses     | sion          |                  | ý                  |
| 8:00 AM - 2  | 2:00 PM       |                  |                    |
| Golf Tourr   | nament        |                  |                    |
| Mission Hill | s North - Gar | y Player Signatu | ire Course         |
| Save Ses     | sion          |                  | X                  |
|              |               |                  | •                  |

### Scroll down to "Survey"

| <                          |           |   |                     |
|----------------------------|-----------|---|---------------------|
| Welcome F                  | Reception |   |                     |
| Primrose                   |           |   |                     |
|                            |           |   |                     |
| Info                       | Notes     |   |                     |
| TIME                       |           |   |                     |
| 6:00 PM - 7:30 PM   Octobe | er 25     |   |                     |
| Save Session               |           | Ň |                     |
| CATEGORIES                 |           |   |                     |
| Social Activity (3)        |           | > |                     |
| SURVEY                     |           |   |                     |
| Share your thoughts.       |           |   |                     |
|                            |           |   |                     |
|                            |           |   |                     |
|                            |           |   |                     |
|                            |           |   | $\supset f$         |
|                            |           |   | $\langle c \rangle$ |
|                            |           |   |                     |

# Log in to access the survey

| Cano       | cel Surveys                                                             |
|------------|-------------------------------------------------------------------------|
| Υοι        | ur Session                                                              |
|            | omate Utility Network Migration with FME and<br>Utility Network Plug-In |
| Ses        | ssion Evaluation                                                        |
|            | e content matched advertised<br>scription*                              |
| Q          | Poor                                                                    |
| ¢          | Fair                                                                    |
| $ \phi $   | Good                                                                    |
| 6          | Very Good                                                               |
| 6          | Excellent                                                               |
|            |                                                                         |
| The<br>job | e content is relevant to my day to da<br>*                              |
| Q          | Strongly Disagree                                                       |
|            | Disagree                                                                |

// show the compass and pa mapRotation state data Compass( // reset the Compose rotation to point north u mapViewModel mapViewModel.setViewpo

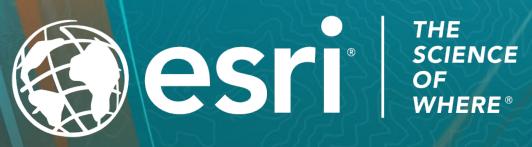

const layerList = r });

<arcgis-map

Copyright © 2024 Esri. All rights reserved.